Mit einem Formular kann man Daten in eine Tabelle eingeben, bearbeiten oder anzeigen. Stell dir ein Formular wie ein Fenster vor, durch das man auf die Datenbank sehen kann.

Mit Formularen kann man den Zugriff auf Daten steuern: es werden nur bestimmte Datenfelder angezeigt, die Eingaben werden überprüft, Schaltflächen können hinzugefügt und in einem Formular können auch mehrere Tabellen bearbeitet werden.

## Öffne die Datenbank *Bibliothek3*

- 1. Erstelle ein Formular für die Tabelle *Buecher*. Verwende alle Datenfelder der Tabelle. *Erstellen > Formulare > Formular-Assistent*
	- $\Rightarrow$  Speichere das Formular unter dem Namen *Bücher\_Eingabe*
	- Klicke auf *Neuer (leerer) Datensatz*.
	- $\Rightarrow$  Gib ein neues Buch ein: Kategorie: *A***,** Autor*: Erin Hunter***,**  Titel: *Warrior Cats, Vor dem Sturm*

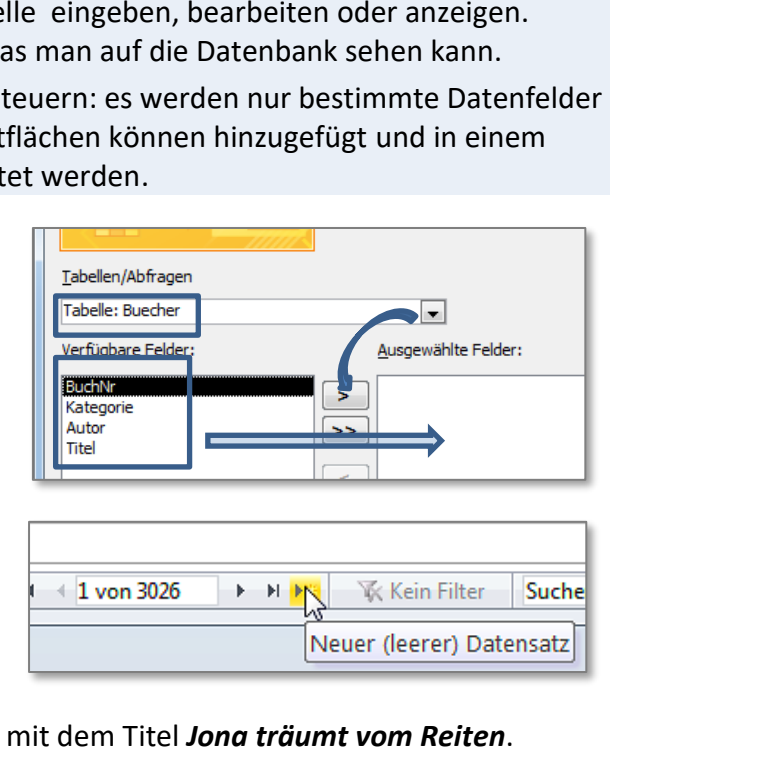

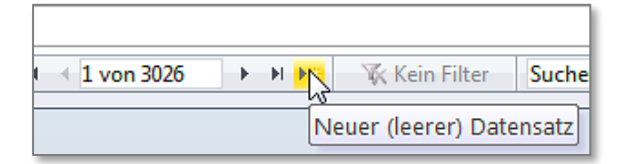

- 2. Suche im Formular das Buch der Autorin *Gast* mit dem Titel *Jona träumt vom Reiten*. *Klicke in das Feld, in dem der Suchbegriff vorkommt - also hier: Autor Start > Suchen > Suchen . Gib den Suchbegriff* **Gast** *ein und wähle bei Vergleichen Teil des Feldinhalts. Klicke solange auf* **Weitersuchen***, bis das Buch Jona träumt vom Reiten mit der BuchNr* **747** *erscheint.*
	- Lösche diesen Datensatz: *Markiere den Datensatz Start > Datensätze > Löschen > Datensatz löschen.*
	- Schließe das Formular *Buecher\_Eingabe*.
- 3. Erstelle ein Formular für die Tabelle *Kategorie*. Verwende alle Datenfelder der Tabelle.

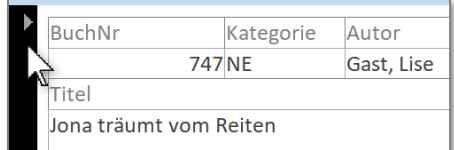

*Datensatz markieren*

- Speichere das Formular unter dem Namen *Kategorie\_Eingabe* Gib in das Formular eine neue Kategorie ein: *W, Wissenschaft.*
- Suche den Datensatz *Verschiedenes*. Versuche diesen Datensatz zu löschen. Warum lässt sich der Datensatz nicht löschen? Lies die Fehlermeldung durch!

Fehlermeldung:

- 4. Erstelle ein Formular für die Tabelle *Schueler*. Verwende alle Datenfelder der Tabelle.
	- Speichere das Formular unter dem Namen *Schueler\_Eingabe*
	- Gib eine neue Schülerin ein: *1A, Miriam Reiter, 5020 Salzburg, Stegerweg 15, w*
	- Suche den Datensatz mit dem Familiennamen *Wagner* und dem Vornamen *Sandra.* Lösche diesen Datensatz. Schließe das Formular.
- 5. Erstelle ein Formular für die Tabelle *Verleih*. Verwende alle Datenfelder der Tabelle.
	- Speichere das Formular unter dem Namen *Verleih\_Eingabe*
	- $\Rightarrow$  Wechsle in die Formularansicht.
	- Gib einen neue Datensatz ein: BuchNr: *760*, SchuelerNr: *124*
	- Suche den Datensatz mit der Schülernummer *190*. Deaktiviere das Kästchen *zurückgegeben*.